# Cisco IP Conference Phone 8832 Quick Start

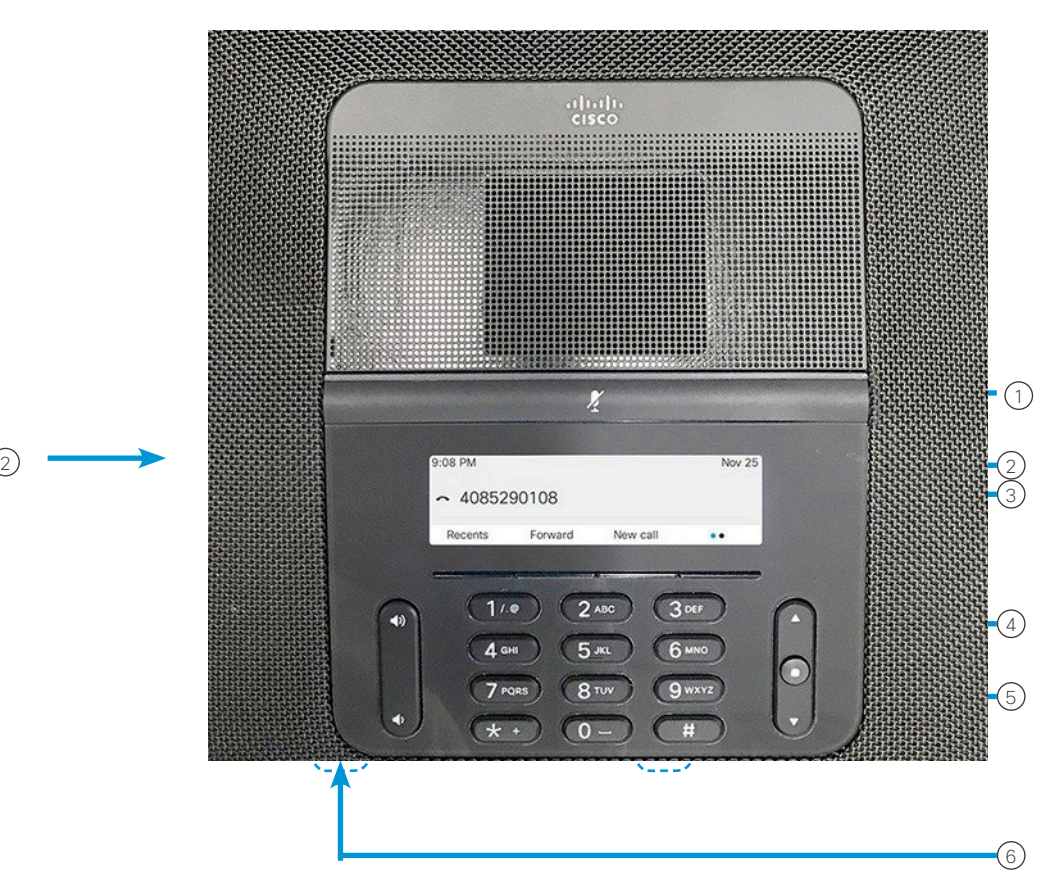

# Telefonen din

### $\odot$  LED-stripe

- Porter for kablet mikrofon 2
- (3)Demp-feltet
- Hurtigtaster 4
- Navigasjonsfeltet og Velg-tasten 5
- Volum-tasten 6

# Tilstander for LED-stripen

LED-stripen lyser for å angi statusen:

- x Grønn, lysende aktiv samtale
- x Grønn, blinkende innkommende anrop
- x Grønn, pulserende samtale på vent
- x Rød, lysende dempet samtale

#### Foreta et anrop

Angi nummeret og trykk på Ring.

# Svare på anrop

Trykk på Svar.

# Sette en samtale på vent

- 1. Trykk på Sett på vent.
- 2. Du gjenopptar en samtale på vent ved å trykke på Gjenoppta.

### Vise nylige anrop

Trykk på Sist brukte eller trykk på naviger opp-tasten.

# Legge til en annen person i en samtale

- 1. Under en aktiv samtale trykker du på Konferanse.
- 2. Tast et nummer.
- 3. (Valgfritt) Vent til du hører ringing eller til den andre personen svarer på anropet.
- 4. Trykk på Konferanse.

# Overføre et anrop til en annen person

- 1. Fra et anrop som ikke er på vent, trykker du på Overfør.
- 2. Angi telefonnummeret til den andre personen.
- 3. (Valgfritt) Vent til du hører ringing eller til den andre personen svarer på anropet.
- 4. Trykk på Overfør jajen.

# Cisco IP Conference Phone 8832 Quick Start

### Dempe samtalen

- 1. Trykk på Demp **på telefonen eller** Demp  $\left(\frac{p}{2}\right)$  på utvidelsesmikrofonen.
- 2. Trykk på Demp en gang til for å deaktivere dempefunksjonen.

### Endre lysstyrken

- 1. Velg Innstillinger > Brukerpreferanser > Lysstyrke.
- 2. Trykk opp på navigasjonsfeltet  $\left( \begin{array}{cc} \bullet & \bullet \\ \bullet & \bullet \end{array} \right)$  for å øke lysstyrken og ned for å redusere lysstyrken.
- 3. Trykk på Lagre.
- 4.

# Høre på talemeldinger

Trykk på Meldinger og følg taleinstruksjonene.

### Viderekoble alle anrop

- 1. Trykk på Viderekoble alle.
- 2. Slå nummeret du vil viderekoble til, eller trykk på Melding.
- 3. Når du kommer tilbake, trykker du på Viderekobling av.

### Justere samtalevolumet

Trykk på Volum  $\left(\begin{array}{ccc} & & \bullet & \bullet \\ \bullet & & \bullet & \end{array}\right)$  opp eller ned for å justere volumet når telefonen er i bruk.

### Justere ringevolumet

Trykk på Volum  $\left(\frac{1}{2}\right)$  opp eller ned for å justere ringevolumet når telefonen ikke er i bruk.

### Endre ringetonen

- 1. Velg Innstillinger > Brukerpreferanser > Ringetone.
- 2. Bla gjennom listen med ringetoner, og trykk på Spill av for å høre på ringetonen.
- 3. Trykk på Angi for å lagre et valg.

Cisco og Cisco-logoen er varemerker eller registrerte varemerker for Cisco og/eller tilknyttede selskaper i USA og andre land. Du finner en oversikt over Ciscos varemerker på denne nettadressen: www.cisco.com/go/trademarks. Tredjeparts varemerker som nevnes her, tilhører sine respektive eiere. Bruken av ordet partner antyder ikke et partnerskapsforhold mellom Cisco og noe annet selskap. (1110R)